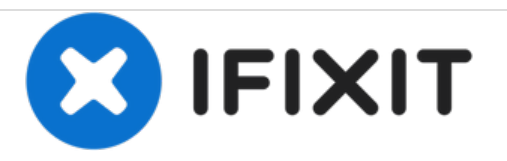

# **Sony NWZ-E473 Back Panel Replacement**

This is how to disassemble the back panel of the Sony NWZ-E473.

Written By: lamallery

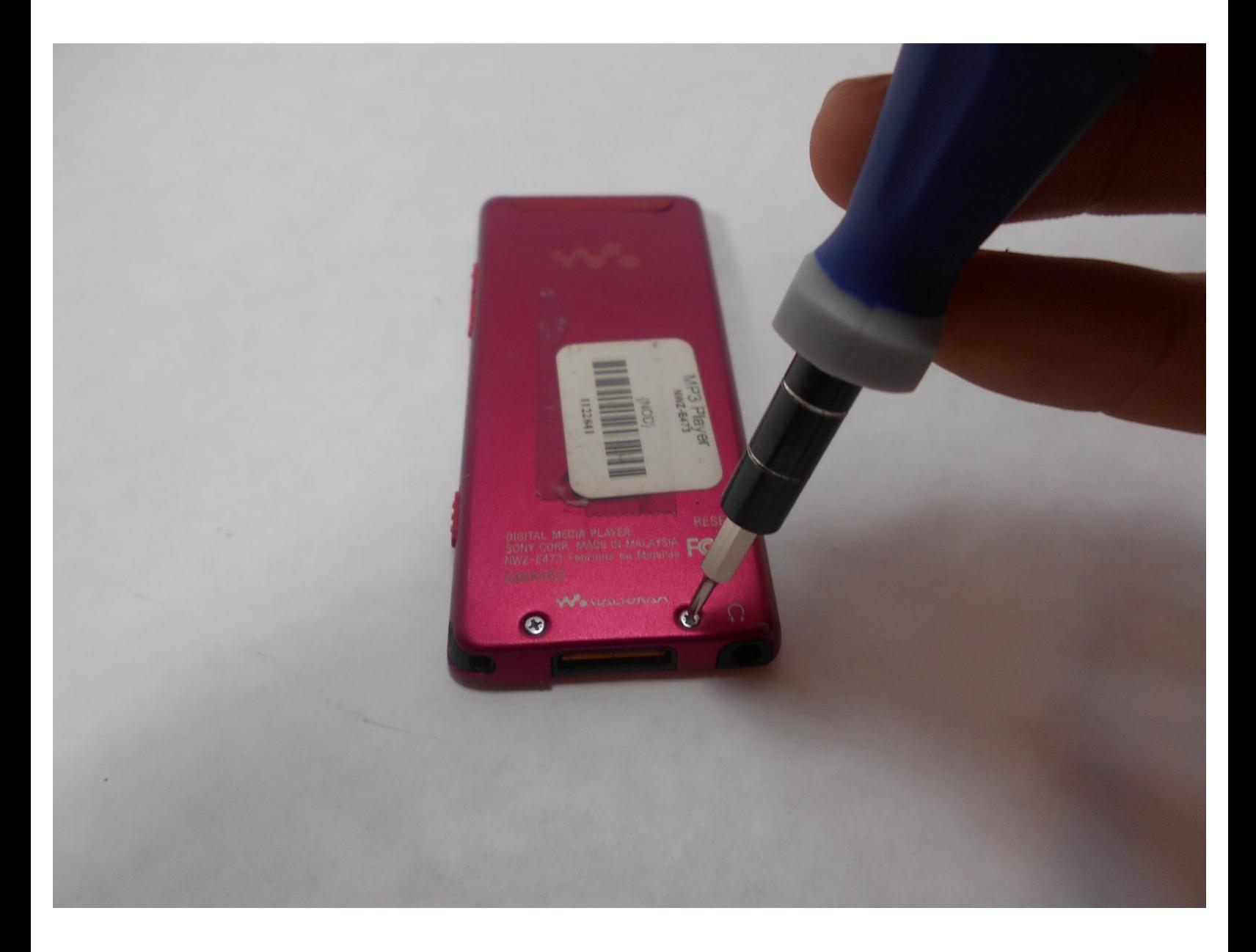

# **INTRODUCTION**

To complete this Sony NWZ-E473 guide, you will need a screw driver and a prying device. Caution is advised when prying the back panel because permanent damage may occur if done incorrectly.

## **TOOLS:**

s

- Phillips #00 [Screwdriver](https://store.ifixit.fr/products/phillips-00-screwdriver) (1)
- iFixit [Opening](https://store.ifixit.fr/products/ifixit-opening-tool) Tools (1)

#### **Step 1 — Back Panel**

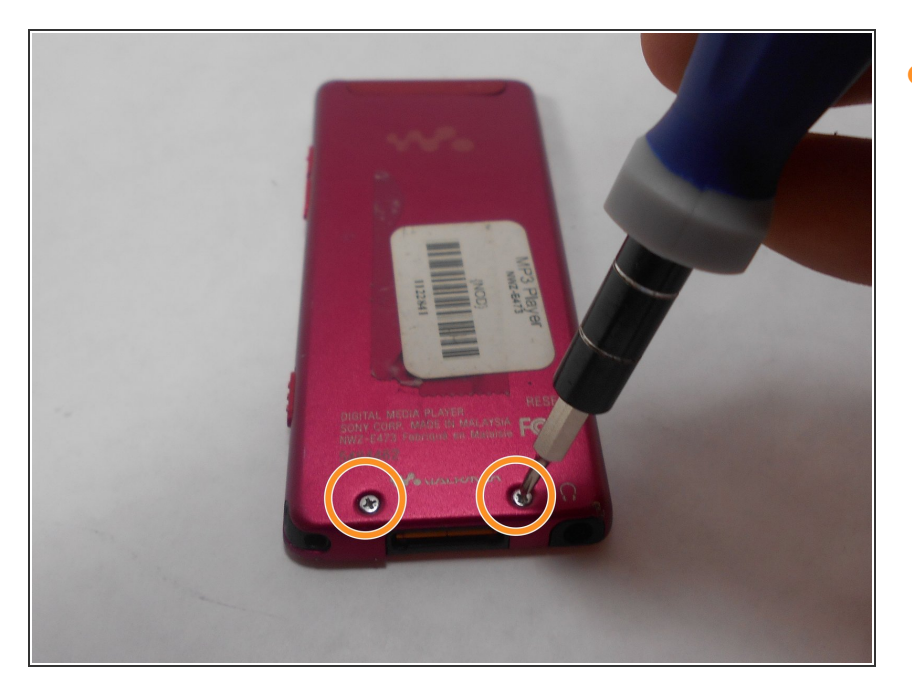

Use a Phillips #00 screwdriver to unscrew the two 5 mm screws located on the bottom of the back of the device.  $\bullet$ 

#### **Step 2**

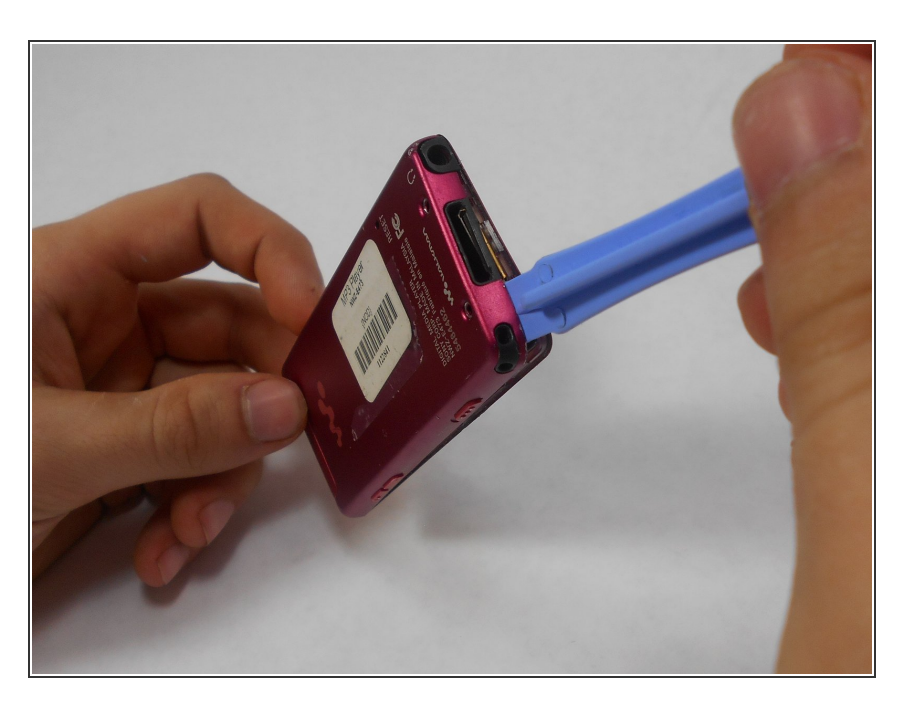

Use a plastic opening tool to loosen the bottom portion of device.

### **Step 3**

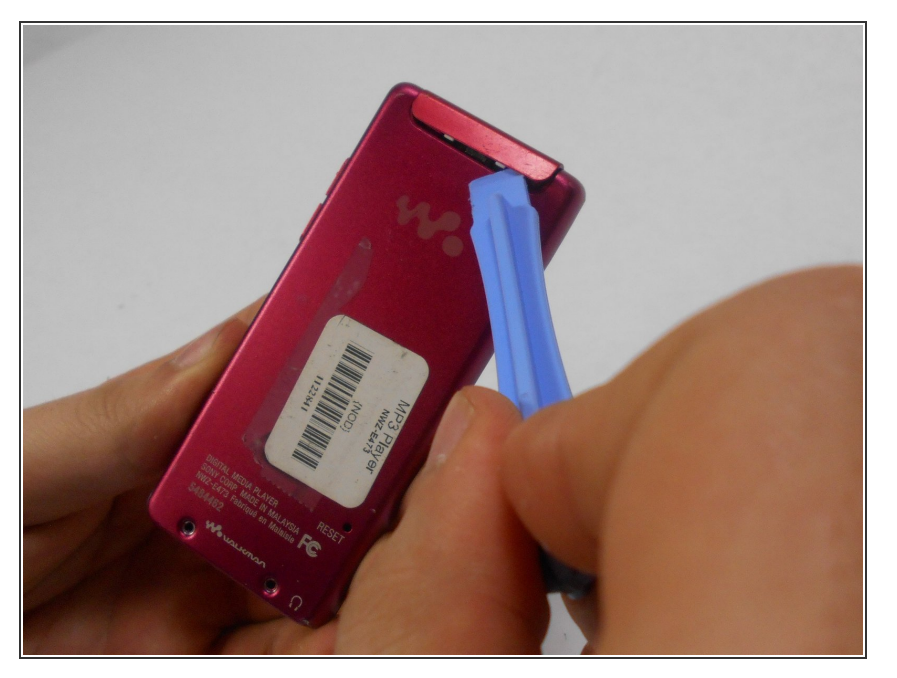

Use a plastic opening tool to loosen the top panel of the device.  $\bullet$ 

#### **Step 4**

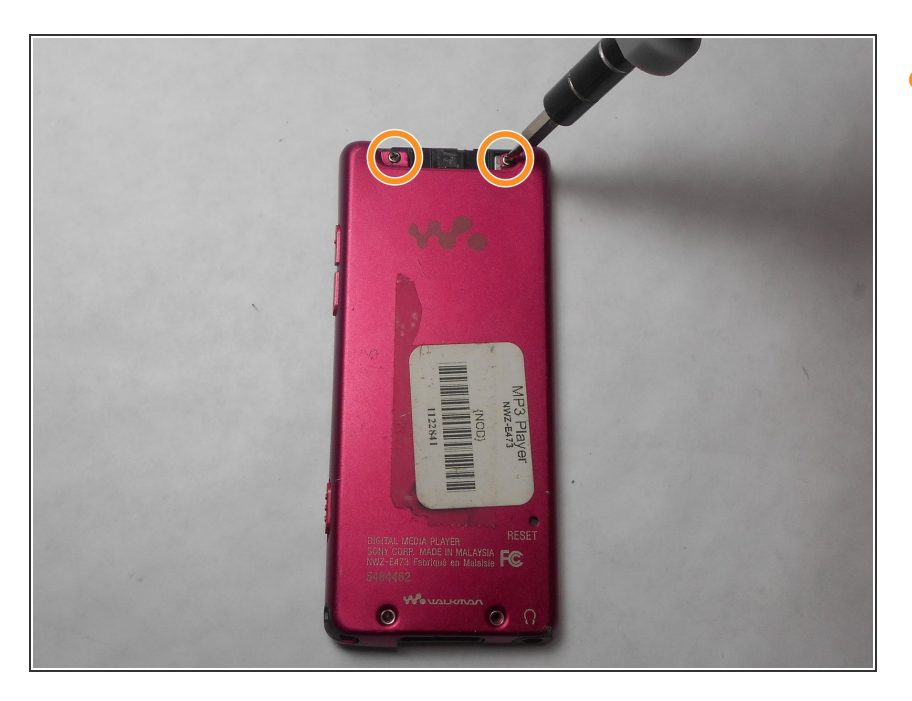

**Use a Phillips #00 screwdriver to** remove the two 3 mm screws located on the portion under the top panel of the device.

## **Step 5**

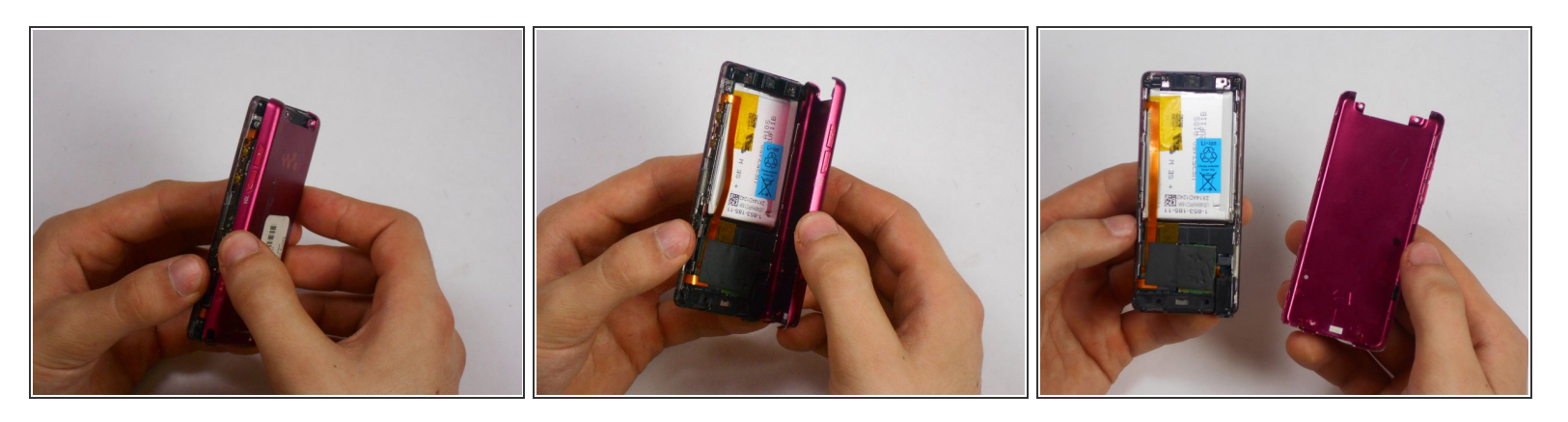

Remove the back plate from the device.

To reassemble your device, follow these instructions in reverse order.